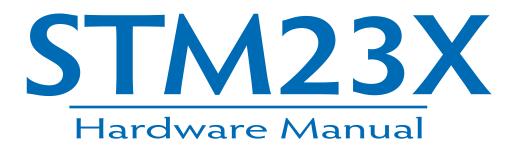

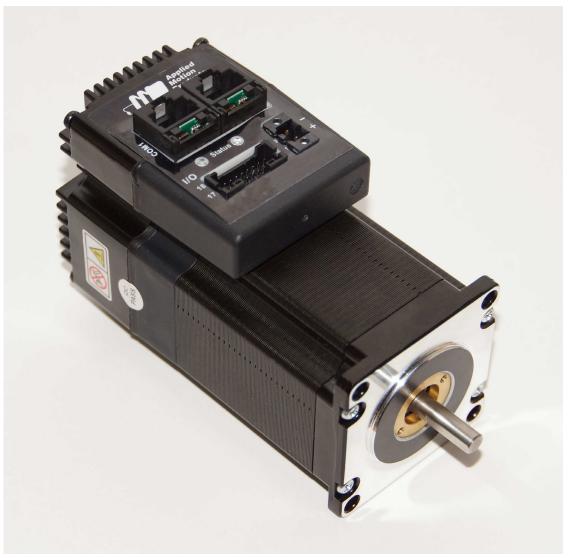

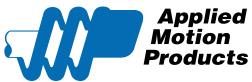

# **Contents**

| Introduction                                         | 3  |
|------------------------------------------------------|----|
| Features                                             | 3  |
| Block Diagram - STM23X                               | 5  |
| Safety Instructions                                  | 6  |
| Getting Started                                      | 7  |
| Mounting the Motor+Drive                             | 7  |
| Choosing a Power Supply                              | 8  |
| Voltage                                              |    |
| Current                                              | 9  |
| Connecting the Power Supply                          |    |
| Connecting the Drive to Your PC using Ethernet       | 15 |
| Addresses, Subnets, and Ports                        | 15 |
| Option 1: Connect a Drive to Your Local Area Network | 16 |
| Option 2: Connect a Drive Directly to Your PC        | 19 |
| Option 3: Use Two Network Interface Cards (NICs)     | 21 |
| STM23X Inputs and Outputs                            | 22 |
| High Speed Digital Inputs                            | 23 |
| Digital Inputs 3 and 4                               | 25 |
| X7/X8 Digital Input                                  | 25 |
| Analog Input                                         | 26 |
| Programmable Outputs                                 | 27 |
| Reference Materials                                  | 28 |
| Mechanical Outlines                                  | 28 |
| Technical Specifications                             | 29 |
| Torque-Speed Curves                                  |    |
| Drive/Motor Heating                                  |    |
| Mating Connectors and Accessories                    |    |
| LED Error Codes                                      |    |
| Contacting Applied Motion Products                   | 36 |

### Introduction

Thank you for selecting the Applied Motion Products **STM23X Motor+Drive**. We hope our dedication to performance, quality and economy will make your motion control project successful. If there's anything we can do to improve our products or help you use them better, please cntact us. We'd like to hear from you. Our phone number is (800) 525-1609. You can also email <u>support@applied-motion.com</u>.

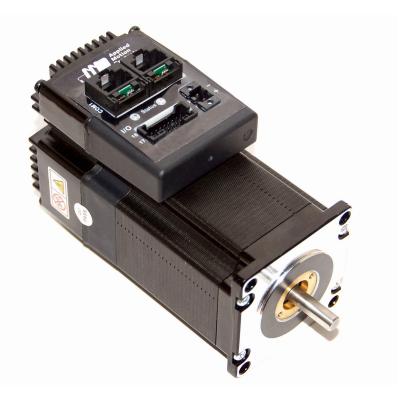

### Features

- Next generation integrated motor technology
- Programmable, micro-stepping digital Step Motor+Driver in an integrated package
- Operates from a 12 to 70 volt DC power supply
- Operates in velocity or position mode
- Mid-band anti-resonance
- Accepts analog signals, digital signals and streaming commands over Ethernet
- Step input signal smoothing
- Q programming over Ethernet and Ethernet/IP
- Optional encoder feedback
- STM23XS/Q/IP-2 delivers up to 125 oz-in
- STM23XS/Q/IP-3 delivers up to 210 oz-in
- 6 optically isolated, 5 to 24 volt digital inputs
- Input filtering to reject electrical noise
- 3 optically isolated, 30V 40ma digital outputs
- 1 0 to 5V analog input for speed and position control

### Available model numbers:

| STM23XS-2DN  |
|--------------|
| STM23XS-2DE  |
| STM23XS-3DN  |
| STM23XS-3DE  |
| STM23XQ-2DN  |
| STM23XQ-2DE  |
| STM23XQ-3DN  |
| STM23XQ-3DE  |
| STM23XIP-2DN |
| STM23XIP-2DE |
| STM23XIP-3DN |
| STM23XIP-3DE |

### Block Diagram - STM23X

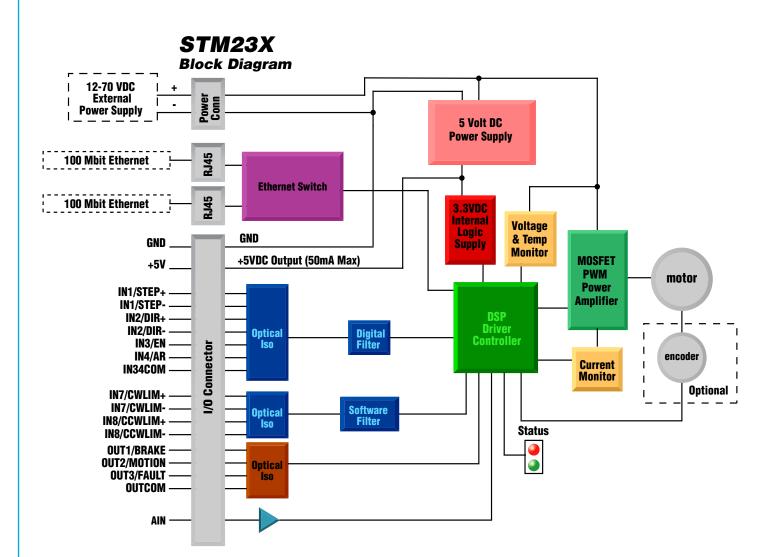

### **Safety Instructions**

Only qualified personnel are permitted to transport, assemble, commission, and maintain this equipment. Properly qualified personnel are persons who are familiar with the transport, assembly, installation, commissioning and operation of motors, and who have the appropriate qualifications for their jobs. The qualified personnel must know and observe the following standards and regulations:

IEC 364 resp. CENELEC HD 384 or DIN VDE 0100

IEC report 664 or DIN VDE 0110

National regulations for safety and accident prevention or VBG 4

To minimize the risk of potential safety problems, you should follow all applicable local and national codes that regulate the installation and operation of your equipment. These codes vary from area to area and it is your responsibility to determine which codes should be followed, and to verify that the equipment, installation, and operation are in compliance with the latest revision of these codes.

Equipment damage or serious injury to personnel can result from the failure to follow all applicable codes and standards. We do not guarantee the products described in this publication are suitable for your particular application, nor do we assume any responsibility for your product design, installation, or operation.

- Read all available documentation before assembly and commissioning. Incorrect handling of products in this manual can result in injury and damage to persons and machinery. Strictly adhere to the technical information on the installation requirements.
- It is vital to ensure that all system components are connected to earth ground. Electrical safety is impossible without a low-resistance earth connection.
- The STM23X drives contain electrostatically sensitive components that can be damaged by incorrect handling. Discharge yourself before touching the product. Avoid contact with high insulating materials (artificial fabrics, plastic film, etc.). Place the product on a conductive surface.
- During operation keep all covers and cabinet doors shut. Otherwise, there are deadly hazards that could possibility cause severe damage to health or the product.
- In operation, depending on the degree of enclosure protection, the product can have bare components that are live or have hot surfaces. Control and power cables can carry a high voltage even when the motor is not rotating.
- Never pull out or plug in the product while the system is live. There is a danger of electric arcing and danger to persons and contacts.
- After powering down the product, wait at least ten minutes before touching live sections of the equipment or undoing connections (e.g., contacts, screwed connections). Capacitors can store dangerous voltages for long periods of time after power has been switched off. To be safe, measure the contact points with a meter before touching.

Be alert to the potential for personal injury. Follow the recommended precautions and safe operating practices included with the alert symbols. Safety notices in this manual provide important information. Read and be familiar with these instructions before attempting installation, operation, or maintenance. The purpose of this section is to alert users to possible safety hazards associated with this equipment and the precautions that need to be taken to reduce the risk of personal injury and damage to the equipment.

Failure to observe these precautions could result in serious bodily injury, damage to the equipment,or operational difficulty.

### **Getting Started**

This manual describes the use of different drive models. What you need to know and what you must have depends on the drive model. For all models, you'll need the following:

- a 12 70 volt DC power supply. Please read the section entitled Choosing a Power Supply for help in choosing the right power supply.
- a small flat blade screwdriver for tightening the connectors (included).
- a personal computer running Microsoft Windows XP, 7, 8 or 10 (32 or 64 bit).
- *ST Configurator*<sup>™</sup> and *Q Programmer*<sup>™</sup> software applications, available at http://www.applied-motion.com/ products/software.
- A CAT5 or CAT6 Ethernet cable

If you've never used an STM23X drive before you'll need to get familiar with the drive and the set up software before you try to deploy the system in your application. We strongly recommend the following:

1. Download and install the *ST Configurator*<sup>M</sup> and *Q Programmer*<sup>M</sup> software applications, available at www. applied-motion.com/products/software. For S models, install the *ST Configurator*<sup>M</sup>.

2. Launch *ST Configurator*<sup>™</sup> by clicking Start...Programs...Applied Motion...

3. Connect the drive to your PC using the Ethernet cable. Connect directly to your PC's Ethernet port or connect the STM23X to a router or switch. See page 20 for more information.

4. Connect the drive to the power supply.

- 5. Apply power to the drive.
- 6. The software will recognize your drive, display the model and firmware version and be ready for action.

### Mounting the Motor+Drive

As with any stepper motor the STM23X Motor+Drive must be mounted so as to provide maximum heat-sinking and air-flow. Keep space around the STM23X Motor+Drive to allow convected air-flow.

• Never use your drive in a space where there is no air flow or where other devices cause the surrounding air to be more than 40°C.

• Never put the drive where it can get wet or where metal or other electrically conductive particles can get on the circuitry.

• Always provide air-flow around the drive.

### **Choosing a Power Supply**

When choosing a power supply, there are many things to consider. If you are manufacturing equipment that will be sold to others, you probably want a supply with all the safety agency approvals. If size and weight are an issue use a switching supply.

You must also decide what size of power supply (in terms of voltage and current) is needed for your application.

### Voltage

The STM23X series drives are designed to give optimum performance between 24 and 48 volts DC. Choosing the voltage depends on the performance needed and Motor+Drive heating that is acceptable and/or does not cause a drive over-temperature. Higher voltages will give higher speed performance but will cause the Motor+Drive to operate at higher temperatures. Using power supplies with voltage outputs that are near the drive maximum may reduce the operational duty-cycle significantly. See the chart below to determine thermal performance at different power supply voltages

# If you choose an unregulated power supply, make sure the no load voltage of the supply does not exceed the drive's maximum input voltage specification.

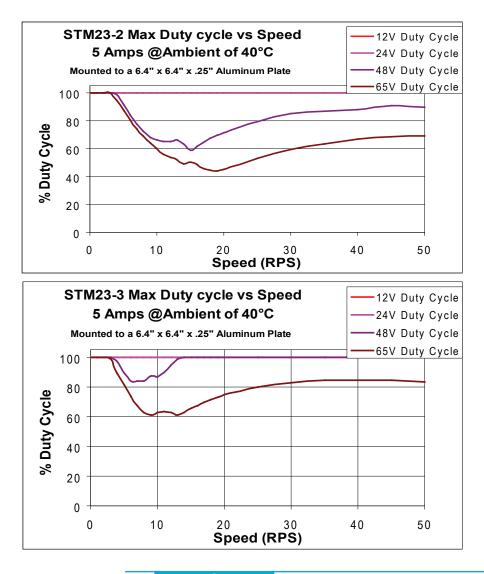

### Current

The power supply current required by the STM23X at various voltages is shown in the charts below. Note that the supply current flowing into the STM23X is less than the motor phase current. That's because the STM23X's switching amplifier converts high voltages and low currents from the DC power supply into the higher current and lower voltage required by the motor. Using a higher voltage power supply will increase high speed torque, but will also increase motor heating (see page 40).

Also note that the current draw is significantly different at higher speeds depending on the torque load to the motor. Estimating your current needs may require a good analysis of the load the motor will encounter.

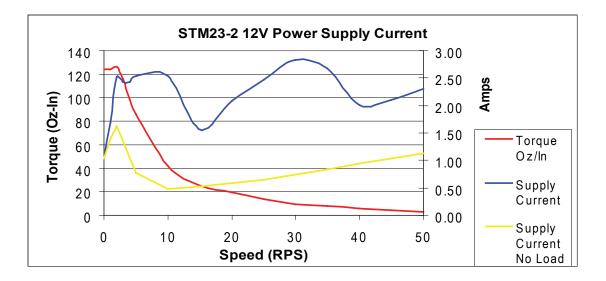

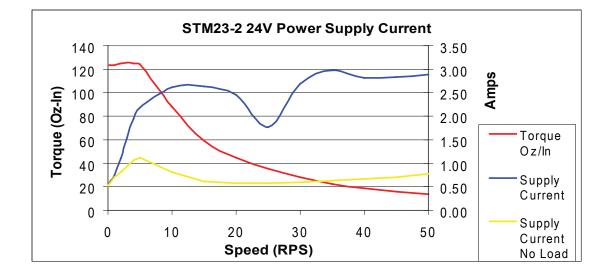

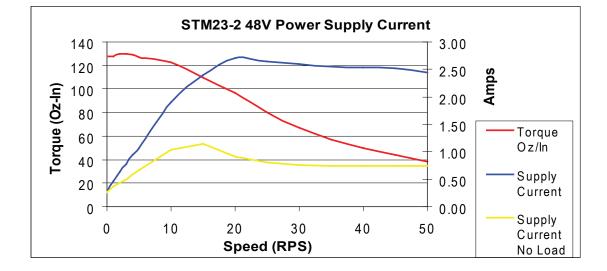

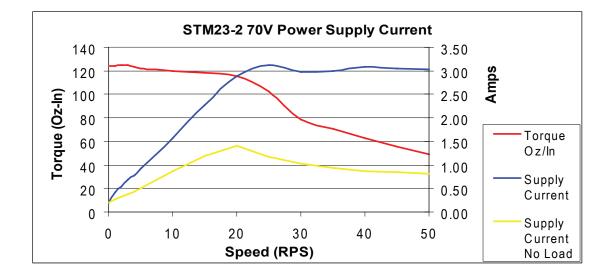

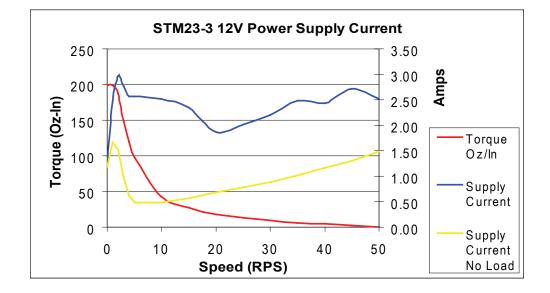

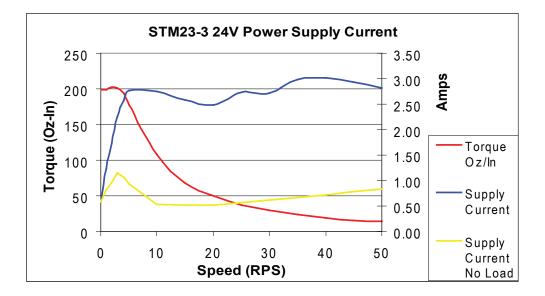

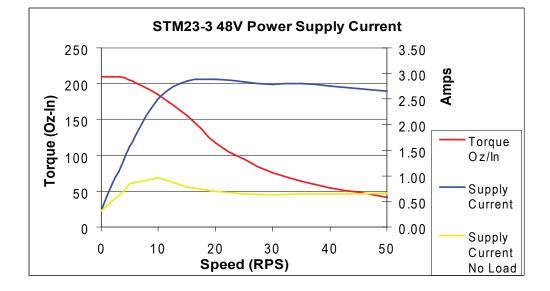

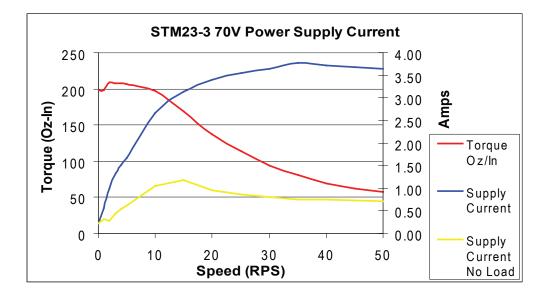

### **Connecting the Power Supply**

If you need information about choosing a power supply, please read "Choosing a Power Supply" located above in this manual.

Connect the motor power supply "+" terminal to the driver terminal labeled "+". Connect power supply "-" to the drive terminal labeled "-". Use wire in the range of 16 to 20 AWG. The STM23X drives contain an internal fuse that connects to the power supply + terminal. This fuse is not user replaceable. If you want to install a user serviceable fuse in your system install a 4 amp fast acting fuse in line with the + power supply lead.

It is important that the motor frame be electrically connected to ground. When the motor is mounted on an insulated surface, a ground wire is required as shown in the diagram below. Also, in applications where multiple STMs are used on a machine, individual ground wires may reduce the overall electrical noise level.

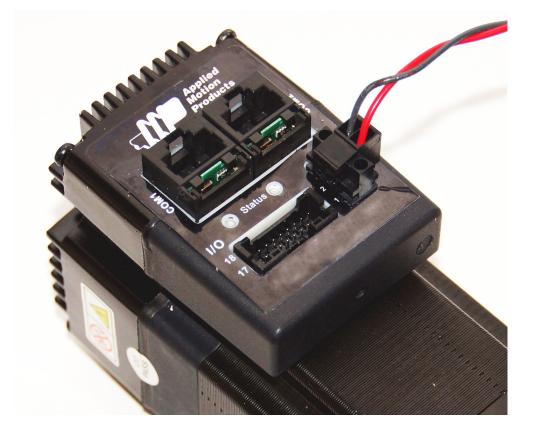

Be careful not to reverse the wires. Reverse connection may open the internal fuse on your drive and void your warranty.

If you plan to use a regulated power supply you may encounter a problem with regeneration. If you rapidly decelerate a load from a high speed, much of the kinetic energy of that load is transferred back to the power supply. This can trip the over-voltage protection of a switching power supply, causing it to shut down and/or over-voltage your STM. We offer the RC-050 or the RC880 "regeneration clamp" to solve this problem. If in doubt, buy one for your first installation. If the "regen" LED on the regeneration clamp never flashes, you don't need it.

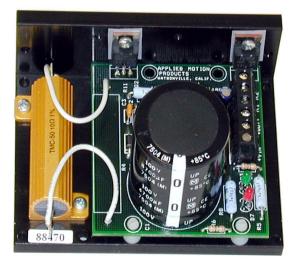

RC-050 Regen Clamp

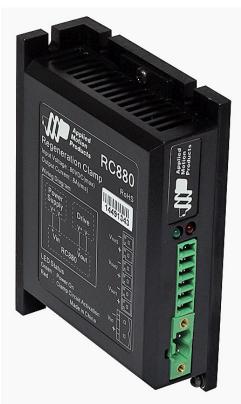

RC80 Regen Clamp

### Connecting the Drive to Your PC using Ethernet

This process requires three steps

- Physically connect the drive to your network (or directly to the PC)
- Set the drive's IP address
- Set the appropriate networking properties on your PC.

Note: the following pages are an excerpt from the "eSCL Communication Reference Guide". For more information, please read the rest of the guide.

### Addresses, Subnets, and Ports

Every device on an Ethernet network must have a unique IP address. In order for two devices to communicate with each other, they must both be connected to the network and they must have IP addresses that are on the same subnet. A subnet is a logical division of a larger network. Members of one subnet are generally not able to communicate with members of another unless they are connected through special network equipment (e.g. router). Subnets are defined by the choices of IP addresses and subnet masks.

If you want to know the IP address and subnet mask of your PC, select Start...All Programs...Accessories...Command Prompt. Then type "ipconfig" and press Enter. You should see something like this:

If your PC's subnet mask is set to 255.255.255.0, a common setting known as a Class C subnet mask, then your machine can only talk to another network device whose IP address matches yours in the first three octets. (The numbers between the dots in an IP address are called octets.) For example, if your PC is on a Class C subnet

and has an IP address of 192.168.0.20, it can talk to a device at 192.168.0.40, but not one at 192.168.1.40. If you change your subnet mask to 255.255.0.0 (Class B) you can talk to any device whose first two octets match yours. Be sure to ask your system administrator before doing this. Your network may be segmented for a reason.

Ports are used to direct traffic to the right application once it gets to the right IP address. The UDP eSCL port in our drives is 7775. To send and receive commands using TCP, use port number 7776. You'll need to know this when you begin to write your own application. You will also need to choose an open (unused) port number for your application. Our drive doesn't care what that is; when the first command is sent to the drive, the drive will make note of the IP address and port number from which it originated and direct any responses there. The drive will also refuse any traffic from other IP addresses that is headed for the eSCL port. The first application to talk to a drive "owns" the drive. This lock is only reset when the drive powers down.

If you need help choosing a port number for your application, you can find a list of commonly used port numbers at *http://www.iana.org/assignments/port-numbers*.

One final note: Ethernet communication can use one or both of two "transport protocols": UDP and TCP. eSCL commands can be sent and received using either protocol. UDP is simpler and more efficient than TCP, but TCP is more reliable on large or very busy networks where UDP packets might occasionally be dropped.

### **Option 1: Connect a Drive to Your Local Area Network**

If you have a spare port on a switch or router and if you are able to set your drive to an IP address that is compatible with your network, and not used by anything else, this is a simple way to get connected. This technique also allows you to connect multiple drives to your PC. If you are on a corporate network, please check with your system administrator before connecting anything new to the network. He or she should be able assign you a suitable address and help you get going.

If you are not sure which addresses are already used on your network, you can find out using "Angry IP scanner", which can be downloaded free from *http://www.angryip.org/w/Download*. But be careful: an address might

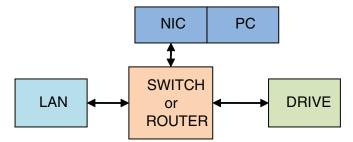

appear to be unused because a computer or other device is currently turned off. And many networks use dynamic addressing where a DHCP server assigns addresses "on demand". The address you choose for your drive might get assigned to something else by the DHCP server at another time. The STM23X defaults to an IP address of 10.10.10, and it is required to use this default address the first time you connect to your drive. Once connected in *ST Configurator*<sup>m</sup>, you can view and modify the IP Address table to reassign addresses.

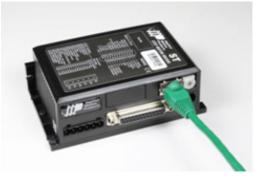

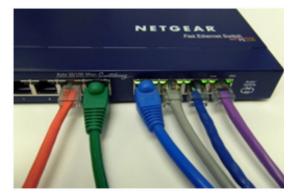

If your PC address is not in the 10.10.10.x or 10.10.x.x subnets, you will have to change your subnet mask to 255.255.0.0 in order to talk to your drive. To change your subnet mask:

- On Windows XP, right click on "My Network Places" and select properties. On Windows 7, click Computer. Scroll down the left pane until you see "Network". Right click and select properties. Select "Change adapter settings"
- 2. You should see an icon for your network interface card (NIC). Right click and select properties.
- 3. Scroll down until you see "Internet Properties (TCP/IP)". Select this item and click the Properties button. On Windows 7 and Vista, look for "(TCP/IPv4)"
- 4. If the option "Obtain an IP address automatically" is selected, your PC is getting an IP address and a subnet mask from the DHCP server. Please cancel this dialog and proceed to the next section of this

| Local Area Connection Properties                                                                   |                            |                                                            |
|----------------------------------------------------------------------------------------------------|----------------------------|------------------------------------------------------------|
| Connect using:                                                                                     | Internet Protocol (TC      | CP/IP) Properties ?                                        |
| Intel(R) PRO/100 VE Network Conne  Configure  Configure  Chis connection uses the following items: | General                    | s assigned automatically if your network supports          |
| S <sup>™</sup> NWLink NetBIOS     S <sup>™</sup> NWLink IPX/SPX/NetBIOS Compatible Transport Pre   | the appropriate IP setting | se, you need to ask your network administrator for<br>ngs. |
| ✓ The Internet Protocol (TCP/IP)                                                                   | Qbtain an IP addre         | ress automatically                                         |
|                                                                                                    | Use the following I        | IP address:                                                |
| < ;;                                                                                               | <u>I</u> P address:        | 192.168.0.22                                               |
| Install Uninstall Properties                                                                       | Subnet mask:               | 255.255.0.0                                                |

manual: "Using DHCP".

5. If the option "Use the following IP address" is selected, life is good. Change the subnet mask to "255.255.0.0" and click OK.

### Using DCHP

If you want to use your drive on a network where all or most of the devices use dynamic IP addresses supplied by a DHCP server, you may set up the drive to use DHCP in *ST Configurator*<sup>TM</sup>. When the drive is connected to the network and powered on, it will obtain an IP address and a subnet mask from the server that is compatible with your PC. The only catch is that you won't know what address the server assigns to your drive. *ST Configurator* can find your drive using the Drive Discovery feature, as long as your network isn't too large. With the drive connected to the network and powered on, select Drive Discovery from the Drive menu.

### You will see a dialog such as this:

Normally, Drive Discovery will only detect one network interface card (NIC), and will select it automatically. If you are using a laptop and have both wireless and wired network connections, a second NIC may appear. Please select the NIC that you use to connect to the network to which you've connected your drive. Then click

| Network       | Interface Dialog         | ×                             |
|---------------|--------------------------|-------------------------------|
| Local Host IP | Netmask                  |                               |
| 192.168.0.21  | 255.255.255.0            |                               |
|               |                          |                               |
|               |                          |                               |
|               |                          |                               |
|               |                          |                               |
| 1             |                          |                               |
|               |                          |                               |
| Sele          | ct the host interface yo | ou want to search and hit OK. |
|               |                          |                               |
| [r            |                          |                               |
| L.            | UK                       | Cancel                        |
|               |                          |                               |

OK. Drive Discovery will notify you as soon as it has detected a drive.

If you think this is the correct drive, click Yes. If you're not sure, click Not Sure and Drive Discovery will look for additional drives on your network. Once you've told Drive Discovery which drive is yours, it will automatically enter that drive's IP address in the IP address text box so that you are ready to communicate.

### Option 2: Connect a Drive Directly to Your PC

It doesn't get much simpler than this:

1. Connect one end of a CAT5 Ethernet cable into the LAN card (NIC) on your PC and the other into the drive.

| AMP Drive Discovered                                                                                                    |                                                                                                   |
|----------------------------------------------------------------------------------------------------|---------------------------------------------------------------------------------------------------|
| Drive discovery found the following AMP drive:                                                                               | Upload from Drive                                                                                 |
| IP ADDRESS: 192.168.0.105<br>MAC ID: 0-4-A3-20-DF-D4<br>ARM BUILD NUMBER: 16<br><b>Do you want to connect to this drive?</b> | Download to Drive           COM1         192.168.0.105            © RS-232/422         © Ethernet |
| Yes No Not Sure                                                                                                    |                                                                                                   |

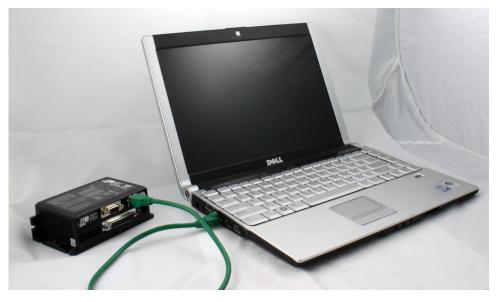

You don't need a special "crossover cable"; the drive will automatically detect the direct connection and make the necessary physical layer changes.

- 2. The drive is set to the default address 10.10.10.10.
- 3. To set the IP address of your PC:
  - a. On Windows XP, right click on "My Network Places" and select properties.
  - b. On Windows 7, click Computer. Scroll down the left pane until you see "Network". Right click and

select properties. Select "Change adapter settings"

- 4. You should see an icon for your network interface card (NIC). Right click and select properties.
  - a. Scroll down until you see "Internet Properties (TCP/IP)". Select this item and click the Properties button.
    - b. On Windows 7 and Vista, look for "(TCP/IPv4)"
- 5. Select the option "Use the following IP address". Then enter the address "10.10.10.11". This will give your PC an IP address that is on the same subnet as the drive. Windows will know to direct any traffic intended for the drive's IP address to this interface card.

| 🕹 Local Area Conr    | ection Properties        | ? 🛛               |
|----------------------|--------------------------|-------------------|
| General Advanced     |                          |                   |
| Connect using:       |                          |                   |
| Intel(R) PRO/        | 100 VE Network Conne     | <u>C</u> onfigure |
| This connection uses | s the following items:   |                   |
| M 🐨 NWLink Ne        | tBIOS                    | ^                 |
|                      | K/SPX/NetBIOS Compatible | Transport Prot    |
| Internet Pro         | tocol (TCP/IP)           | ~                 |
| <                    |                          | >                 |
| I <u>n</u> stall     |                          | Properties        |

- 6. Next, enter the subnet mask as "255.255.255.0".
- 7. Be sure to leave "Default gateway" blank. This will prevent your PC from looking for a router on this subnet.
- 8. Because you are connected directly to the drive, anytime the drive is not powered on, your PC will annoy you with a small message bubble in the corner of your screen saying "The network cable is unplugged."

| nternet Protocol (TCP/IP) Properties |                                                                                         |  |
|--------------------------------------|-----------------------------------------------------------------------------------------|--|
| General                              |                                                                                         |  |
|                                      | ed automatically if your network supports<br>need to ask your network administrator for |  |
| Obtain an IP address aut             | omatically                                                                              |  |
| • Use the following IP addr          | ress:                                                                                   |  |
| <u>I</u> P address:                  | 10 . 10 . 10 . 11                                                                       |  |
|                                      |                                                                                         |  |
| S <u>u</u> bnet mask:                | 255 . 255 . 255 . 0                                                                     |  |

### Option 3: Use Two Network Interface Cards (NICs)

This technique allows you to keep your PC connected to your LAN, but keeps the drive off the LAN, preventing possible IP conflicts or excessive traffic.

1. If you use a desktop PC and have a spare card slot, install a second NIC and connect it directly to the

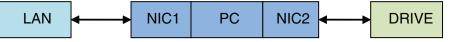

drive using a CAT5 cable. You don't need a special "crossover cable"; the drive will automatically detect the direct connection and make the necessary physical layer changes.

- 2. If you use a laptop and only connect to your LAN using wireless networking, you can use the built-in RJ45 Ethernet connection as your second NIC.
- 3. The IP address is set to a default of 10.10.10.10.
- 4. To set the IP address of the second NIC:
  - a. On Windows XP, right click on "My Network Places" and select properties.
  - b. On Windows 7, click Computer. Scroll down the left pane until you see "Network". Right click and select properties. Select "Change adapter settings"
- 5. You should see an icon for your newly instated NIC. Right click again and select properties.
  - a. Scroll down until you see "Internet Properties (TCP/IP)". Select this item and click the Properties button.
  - b. On Windows 7 and Vista, look for "(TCP/IPv4)"
- 6. Select the option "Use the following IP address". Then enter the address "10.10.10.11". This will give your PC an IP address that is on the same subnet as the drive. Windows will know to direct any traffic intended for the drive's IP address to this interface card.
- 7. Next, enter the subnet mask as "255.255.255.0". Be sure to leave "Default gateway" blank. This will prevent your PC from looking for a router on this subnet.
- 8. Because you are connected directly to the drive, anytime the drive is not powered on your PC will annoy you with a small message bubble in the corner of your screen saying "The network cable is unplugged."

### **STM23X Inputs and Outputs**

The STM23X drives include 6 digital inputs, 3 digital outputs and 1 analog input

• Two high speed digital inputs, 5-24 volt logic, labeled IN1, IN2, can be used for commanding position. Pulse & direction or CW/CCW pulses can be fed to these IN1 and IN2 from a motion controller. A/B quadrature encoder signals can be used to follow a master encoder.

Inputs 1-4 can also be connected to sensors, switches and other devices for use with streaming SCL and Q programming commands such as Wait Input (WI), Seek Home (SH), Feed to Sensor (FS), etc. IN3 can also be used as a motor enable input. IN4 can be used as an alarm reset input. IN3 and IN4 share a common terminal, but can be used as sinking or sourcing inputs.

• Two lower bandwidth inputs, IN7 and IN8, also with 5-24V input range, can be used for CW/CCW end-of-travel limits. NOTE: the available functionality of these inputs is determined by the STM23X control option (S, Q or IP) as well as the motion control mode selected in ST Configurator.

• Three digital outputs can be used to connect the STM23X to other electronic equipment. OUT1 can be dedicated to signaling a fault condition. OUT2 can be used to automatically indicate when the motor is moving. OUT3 can be used to control a failsafe brake. The three outputs can also be used with streaming SCL and Q programming commands such as Set Output (SO), Feed and Set Output (FO). All three inputs share a common terminal and can be used only as sinking outputs.

• One analog input, 0-5 volt logic, labeled AIN, which can be used as an analog velocity or position command. It can also be used with streaming SCL and Q programming commands such as Wait Input, Seek Home, Feed to Sensor, etc.

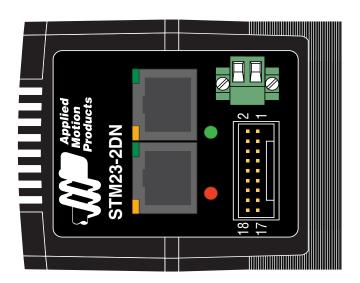

Connector Pin Diagram - STM23X

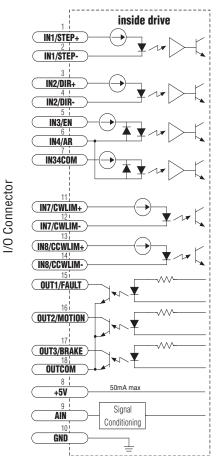

### **High Speed Digital Inputs**

The STM23X drives include two high-speed inputs labeled IN1, IN2. They accept 5 to 24 volt single-ended or differential signals, up to 3 MHz. Typically these inputs connect to an external controller that provides step & direction command signals. You can also connect a master encoder to the high-speed inputs for "following" applications. Or you can use these inputs with Wait Input, If Input, Feed to Sensor, Seek Home and other SCL or Q commands.

Connection diagrams follow.

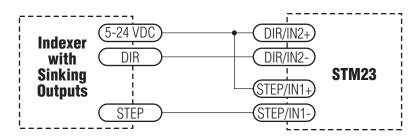

Connecting to indexer with Sinking Outputs

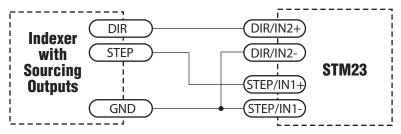

Connecting to indexer with Sourcing Outputs

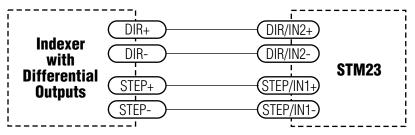

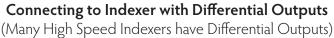

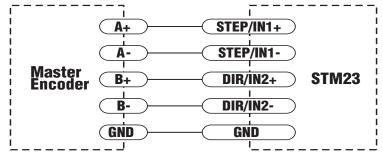

Wiring for Encoder Following

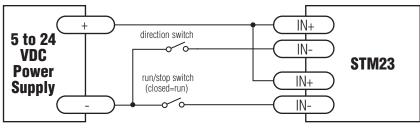

**Using Mechanical Switches** 

### Digital Inputs 3 and 4

As mentioned in the previous section, the high-speed inputs are designed for high speed operation. IN3 and IN4 are medium speed digital inputs that can be used for motor enable (EN) alarm reset (AR) or other uses.

Note: If current is flowing into or out of an input, the logic state of that input is low or closed. If no current is flowing, or the input is not connected, the logic state is high or open.

The diagrams on the following pages show how to connect the input to various commonly used devices.

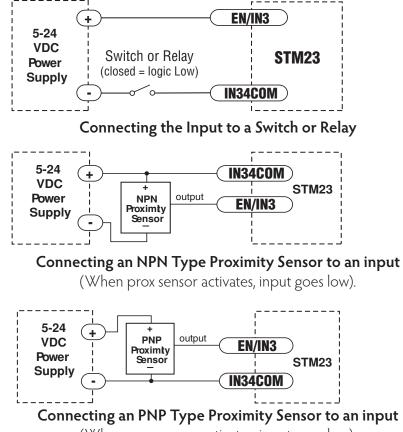

#### (When prox sensor activates, input goes low).

### X7/X8 Digital Input

The X7/X8 inputs are designed for low speed digital input operation between 5 and 24 volts optically Isolated differential input. They are normally used for end of travel limit switches. The diagrams below show how to connect the X7/X8 Inputs to various commonly used devices.

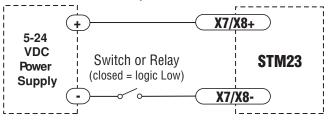

Connecting the Input to a Switch or Relay

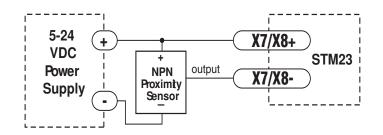

#### Connecting an NPN Type Proximity Sensor to an input

(When prox sensor activates, input goes low).

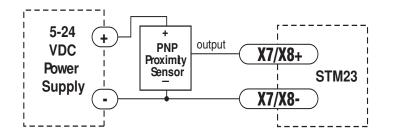

#### Connecting an PNP Type Proximity Sensor to an input

(When prox sensor activates, input goes low).

### **Analog Input**

The STM23X drives feature an analog input. The input can accept a signal range of 0 to 5 VDC. The drive can be configured to operate at a speed or position that is proportional to the analog signal. Use the *ST Configurator* software to set the signal range, offset, dead-band and filter frequency. The STM23X drives provide a 5 volt DC, 50 mA output labeled +5V that can be used to power external devices such as potentiometers. It is not the most accurate supply for reference; for more precise readings use an external supply that can provide the desired accuracy.

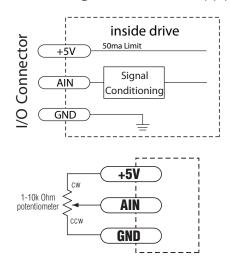

#### Connecting a Potentiometer to the Analog Input

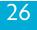

### **Programmable Outputs**

The STM23X drives feature three optically isolated digital outputs. The outputs can be set to automatically control a motor brake, to signal a fault condition, to indicate when the motor is moving or to provide an output frequency proportional to motor speed (tach signal). The output can also be turned on and off by program instructions like the Set Output (SO) command. The output can be used to drive LEDs, relays and the inputs of other electronic devices like PLCs and counters. The output transistor's collector, labeled OUT is available at the connector. The emitters of all 3 outputs are connected to the common terminal OUTCOM. Each output can be used as a sinking outout.

Diagrams of various connection types follow.

### Do not connect the output to more than 30VDC. The current through the output terminal must not exceed 40mA.

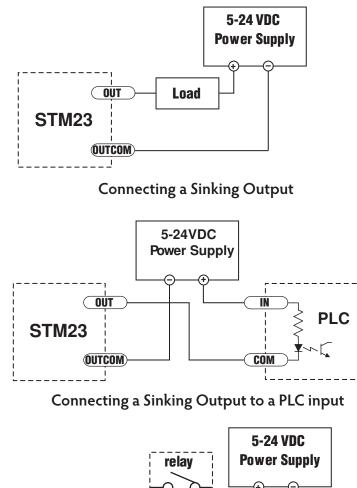

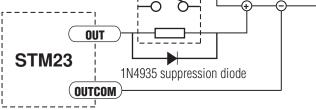

**Driving a Relay** 

27

### Reference Materials Mechanical Outlines

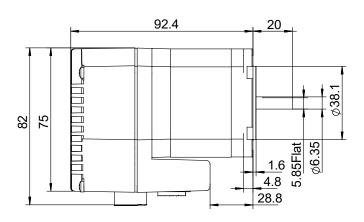

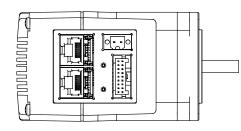

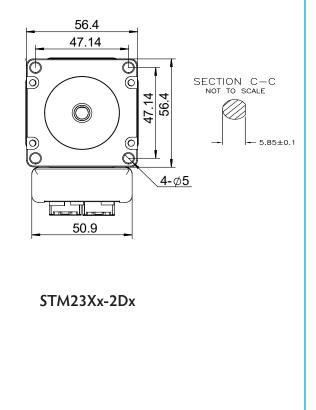

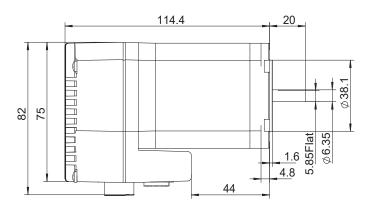

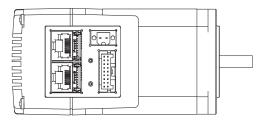

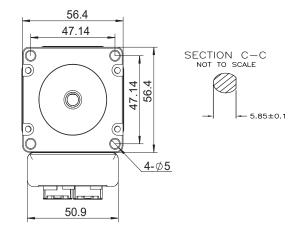

### STM23Xx-3Dx

### **Technical Specifications**

| POWER AMPLIFIER        |                                                                                                    |  |
|------------------------|----------------------------------------------------------------------------------------------------|--|
| AMPLIFIER TYPE         | Dual H-Bridge, 4 Quadrant                                                                                                    |  |
| CURRENT CONTROL        | 4 state PWM at 20 Khz                                                                                                    |  |
| OUTPUT TORQUE          | STM23Xx-2xx: 125 oz-in with suitable power supply<br>STM23Xx-3xx: 210 oz-in with suitable power supply                                       |  |
| POWER SUPPLY           | External 12 - 70 VDC power supply required                                                                                                   |  |
| PROTECTION             | Over-voltage (shutdown at 74VDC), under-voltage (shutdown at 11VDC), over-temp, motor/wiring shorts (phase-to-phase, phase-to-ground).       |  |
| IDLE CURRENT REDUCTION | Reduction range of 0 – 90% of running current after delay selectable in mil-<br>liseconds.                                                   |  |
| OPERATING TEMPERATURE  | 0 to 85°C (32 to 185°F) Internal temperature of the electronics section and<br>encoder<br>0 to 100°C (32 to 212°F) Temperature of motor body |  |
| AMBIENT TEMPERATURE    | 0 to 40°C (32 - 104°F) (mounted to suitable heatsink)                                                                                        |  |
| HUMIDITY               | 90% max, non-condensing                                                                                                    |  |
| AGENCY APPROVALS       | RoHS, CE EN61800-3:2004                                                                                                    |  |

| CONTROLLER                             |                                                                                                    |  |
|----------------------------------------|----------------------------------------------------------------------------------------------------|--|
| MICROSTEP RESOLUTION                   | Software selectable from 200 to 51200 steps/rev in increments of 2 steps/                                                                           |  |
|                                        | rev.                                                                                                    |  |
| MICROSTEP EMULATION                    | Performs high resolution stepping by synthesizing fine microsteps from coarse steps (step & direction mode only)                                    |  |
| ANTI-RESONANCE<br>(Electronic Damping) | Raises the system damping ratio to eliminate midrange instability and allow stable operation throughout the speed range and improves settling time. |  |
| TORQUE RIPPLE SMOOTHING                | Allows for fine adjustment of phase current waveform harmonic content to reduce low-speed torque ripple in the range 0.25 to 1.5 rps                |  |
| AUTO SETUP                             | Measures motor parameters and configures motor current control and anti-<br>resonance gain settings                                                 |  |
| SELF TEST                              | Checks internal & external power supply voltages. Diagnoses open motor phases and motor resistance changes >40%.                                    |  |
| COMMAND SIGNAL SMOOTH-<br>ING          | Software configurable filtering reduces jerk and excitation of extraneous system resonances (step & direction mode only).                           |  |

| CONTROLLER              |                                                                                                    |  |
|-------------------------|----------------------------------------------------------------------------------------------------|--|
| NON-VOLATILE STORAGE    | Configurations are saved in FLASH memory on-board the DSP.                                                                                                    |  |
| MODE OF OPERATION       | STM23XQ: Step & direction, CW/CCW pulse, A/B quadrature pulse, veloc-<br>ity (oscillator, joystick), streaming commands (SCL), stored Q program execu-<br>tion<br>STM23XIP: EtherNet/IP<br>**Modbus/TCP**                                                                                                    |  |
| INPUTS                  | <ul> <li>IN1, IN2</li> <li>Optically Isolated, differential 5-24 Volt. 8-12mA. Minimum pulse width = 250 ns. Maximum pulse frequency = 3MHz.</li> <li>Adjustable bandwidth digital noise rejection filter</li> <li>IN3, IN4</li> <li>Optically Isolated, 5-24 Volt. 8-12mA. Single ended</li> <li>IN7, IN8</li> <li>Optically Isolated, 5-24 Volt. 8-12mA. Differential</li> </ul> |  |
| OUTPUTS                 | Three, optically isolated, 30V, 40mA MAX.<br>Function: Fault, motion, tach or general purpose programmable                                                                                                    |  |
| ANALOG INPUT RANGE      | AIN referenced to GND. Range = 0 to 5 VDC. Resolution = 12 bits.                                                                                                    |  |
| COMMUNICATION INTERFACE | STM23Xx-xDx: dual port Ethernet<br>STM23XIP-xDx: dual port Ethernet, EtherNet/IP                                                                                                    |  |
| + 5 VOLT USER OUTPUT    | 4.8V to 5.0V @ 50mA Maximum                                                                                                    |  |

| MOTOR DATA    |                                                                                                    |  |
|---------------|----------------------------------------------------------------------------------------------------|--|
| MASS          | STM23Xx-2xx = 30 oz (850 g)<br>STM23Xx-3xx = 42 oz (1191 g)                                                                                                    |  |
| ROTOR INERTIA | STM23Xx-2xx = 3.68x10 <sup>-3</sup> oz-in-sec <sup>2</sup> (260 g-cm <sup>2</sup> )<br>STM23Xx-3xx = 6.5x10 <sup>-3</sup> oz-in-sec <sup>2</sup> (460 g-cm <sup>2</sup> ) |  |

### **Torque-Speed Curves**

Note: all torque curves were measured at 20,000 steps/rev.

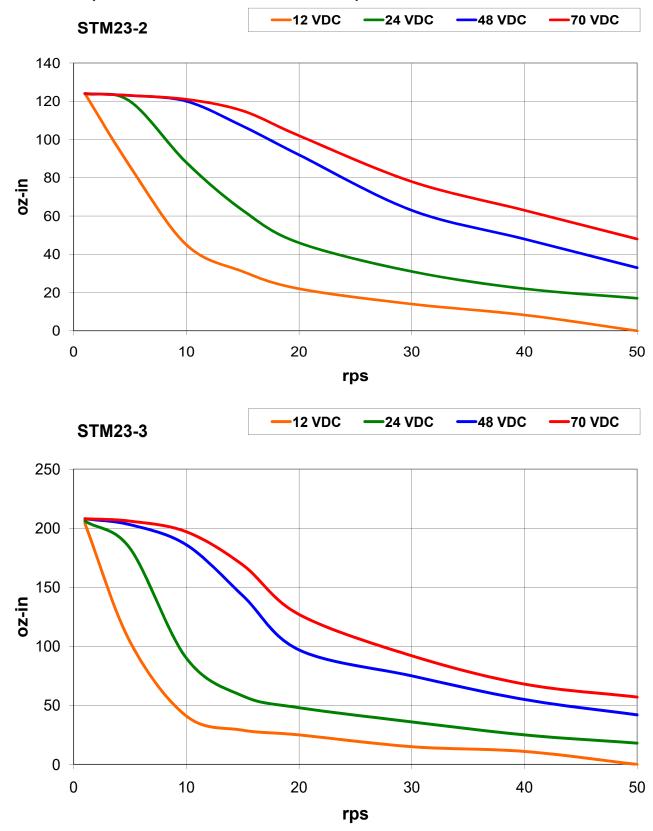

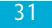

### **Drive/Motor Heating**

Step motors convert electrical power from the driver into mechanical power to move a load. Because step motors are not perfectly efficient, some of the electrical power turns into heat on its way through the motor. This heating is not so much dependent on the load being driven but rather the motor speed and power supply voltage. There are certain combinations of speed and voltage at which a motor cannot be continuously operated without damage.

We have characterized the STM23X drive+motors in our lab and provided curves showing the maximum duty cycle versus speed at commonly used power supply voltages. Please refer to these curves when planning your application.

Please also keep in mind that a step motor typically reaches maximum temperature after 30 to 45 minutes of operation. If you run the motor for one minute then let it sit idle for one minute, that is a 50% duty cycle. Five minutes on and five minutes off is also 50% duty. However, one hour on and one hour off has the effect of 100% duty because during the first hour the motor will reach full (and possibly excessive) temperature.

The actual temperature of the motor depends on how much heat is conducted, convected or radiated out of it. Our measurements were made in a 40°C (104°F) environment with the motor mounted to an aluminum plate sized to provide a surface area consistent with the motor power dissipation. Your results may vary.

Please use the curves below, which show the motor body temperature, to determine the maximum duty cycle of the STM23X drive+motors under various conditions.

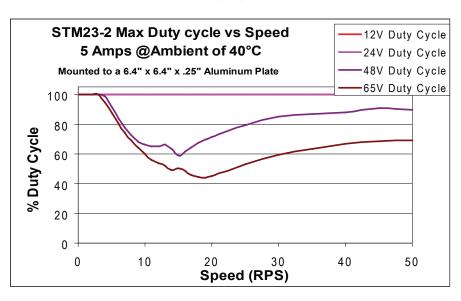

### Maximum Duty Cycle vs Speed

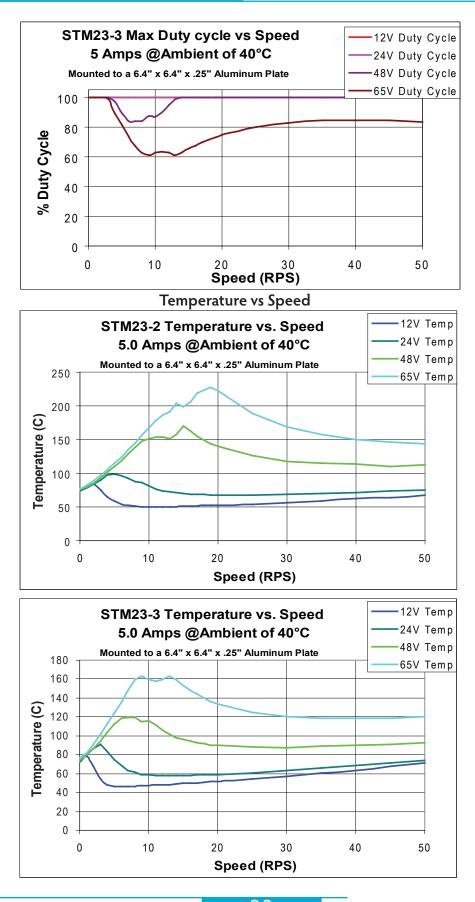

33

### Mating Connectors and Accessories

| Mating Connector<br>(Type)            | STM23Xx-xEx                                             |
|---------------------------------------|---------------------------------------------------------|
| DC Power (2-position, screw terminal) | 1615780000 - Weidmuller                                 |
| I/O (18 pin high density)             | Housing PUDP-18V-S JST<br>Pin, Conn, SPUD-001T-P0.5 JST |

#### Accessories

DC Power Supplies:

72 V, 480 W switching power supply, P/N PS480D72

Regeneration Clamp for use with high inertial loads: RC-050 or the RC880

Cable, I/O with flying leads for STM/TSM23X 3004-398-XXX:

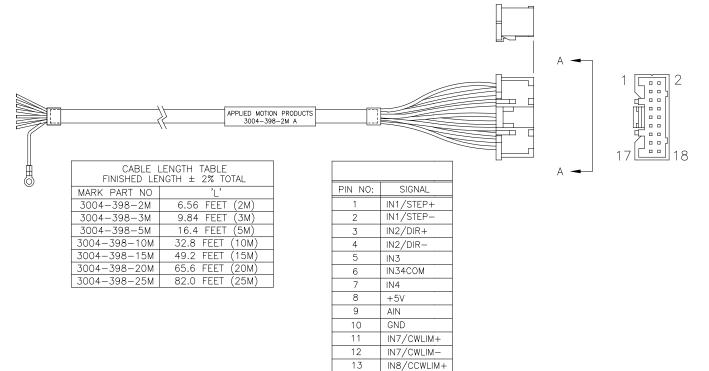

14

15

16

17 18 IN8/CCWLIM-

OUT1/FAULT

OUTCOM

OUT2/MOTION OUT3/BRAKE

### **LED Error Codes**

### Status LED STM

The STM drive+motor includes red and green LEDs to indicate status. When the motor is enabled, the green LED flashes slowly. When the green LED is solid, the motor is disabled. Conditions and errors are indicated by combinations of red and green "flashes" as follows:

| Code<br>Solid green<br>Solid green | Q Program running<br>motor stall (optional encoder only)*<br>move attempted while drive disabled<br>ccw limit<br>cw limit<br>drive overheating*<br>internal voltage out of range*<br>power supply overvoltage*<br>power supply undervoltage<br>over current / short circuit* |
|----------------------------------------------------------------------------------------------------|----------------------------------------------------------------------------------------------------|
| <ul> <li>2 red, 2 green</li> <li>3 red, 1 green</li> <li>3 red, 2 green</li> <li>4 red, 1 green</li> <li>4 red, 2 green</li> </ul>                                                                                                    | cw limit<br>drive overheating*<br>internal voltage out of range*<br>power supply overvoltage*<br>power supply undervoltage                                                                                                    |

\*These errors are faults and will disable the motor. They also cause the output to activate if it is so configured.

### **Contacting Applied Motion Products**

Corporate Headquarters 404 Westridge Drive Watsonville, CA 95076 1-800-525-1609 web <u>www.applied-motion.com</u> <u>support@applied-motion.com</u>